## **How to update your disability and veteran status**

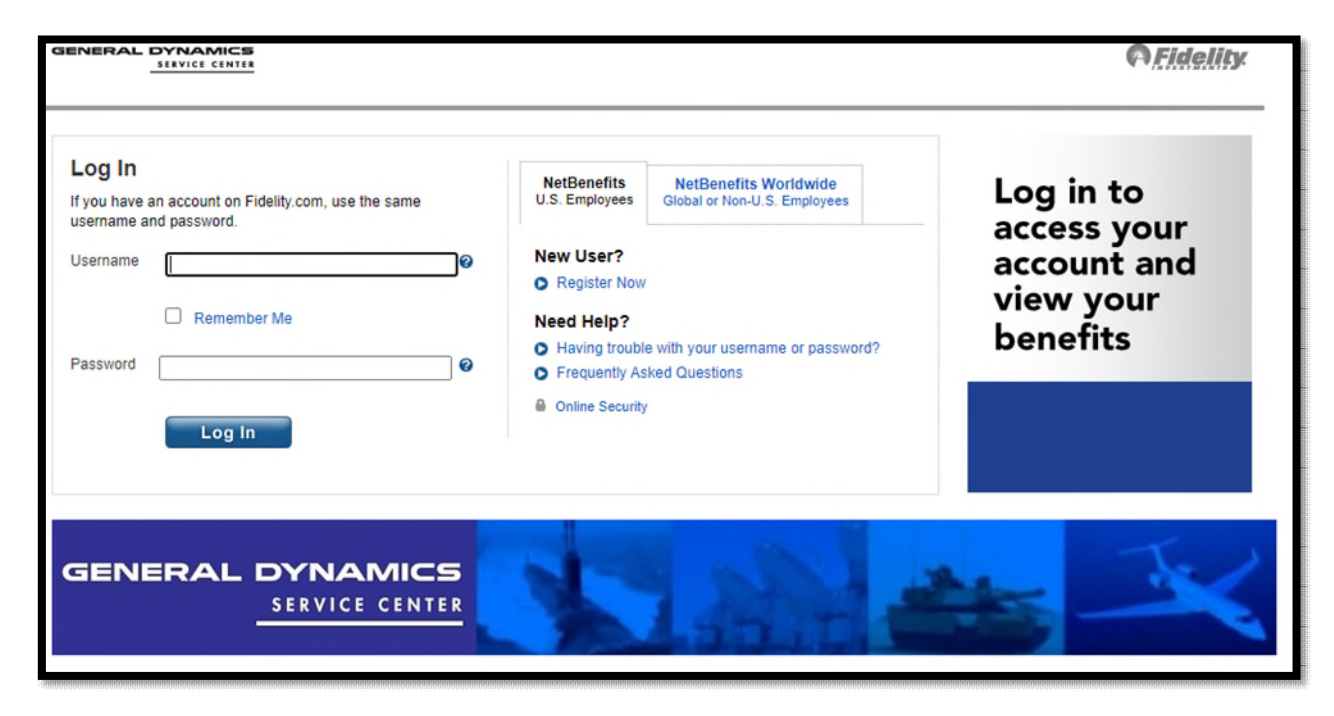

**1. Login to [www.gdbenefits.com](http://www.gdbenefits.com/)**

**2. Once logged in, scroll to the bottom of the page and click on "GD ESS"** 

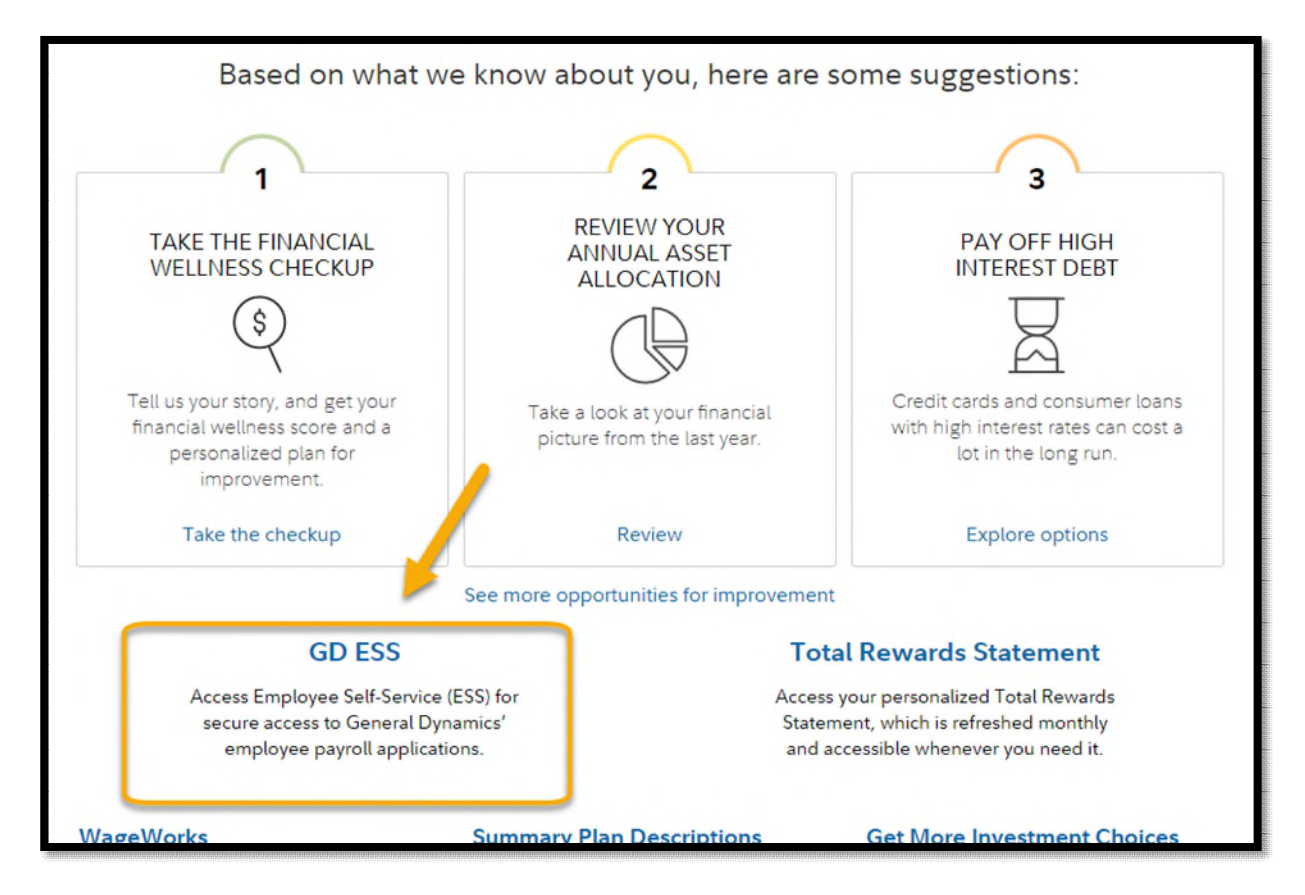

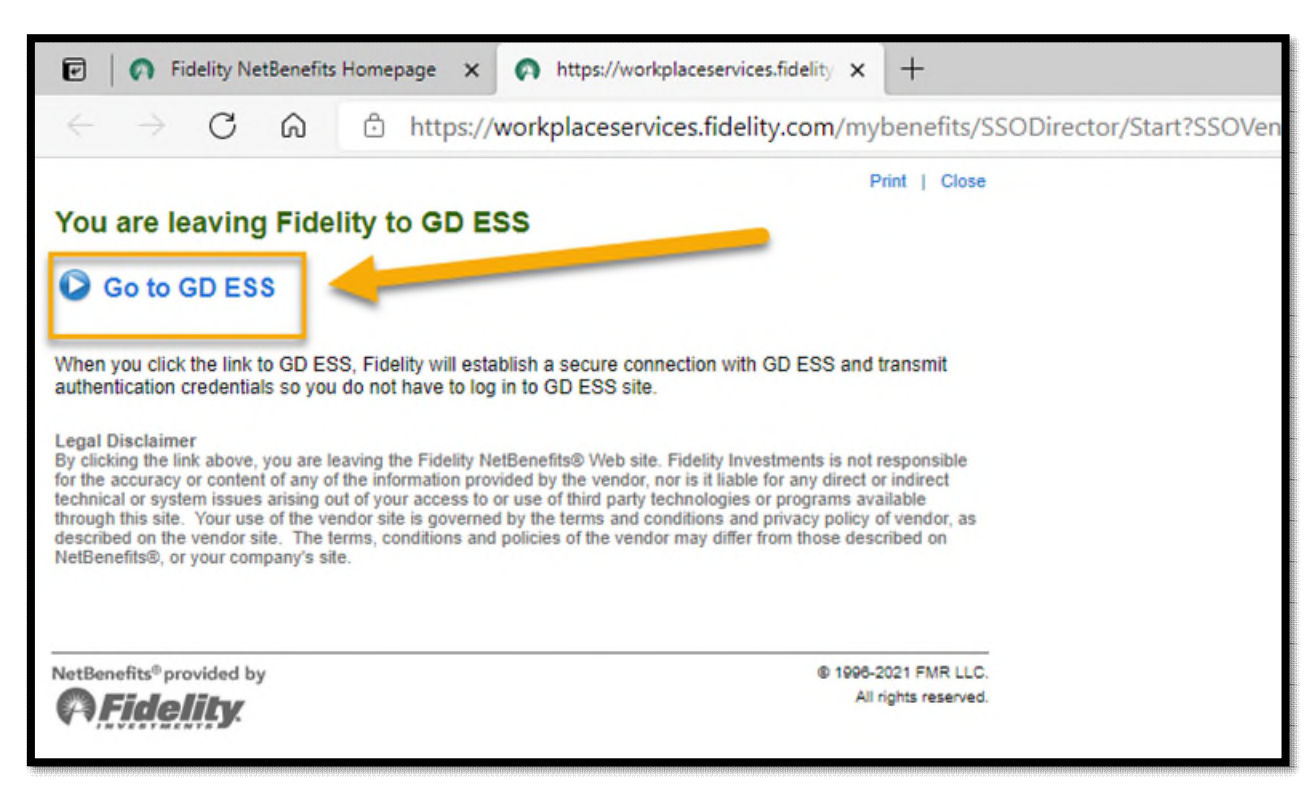

## **3. A new window appears. Click on "Go to GD ESS"**

**4. Under "Personal Information", select Military/Veteran Status and/or Section 503 Disability Status** 

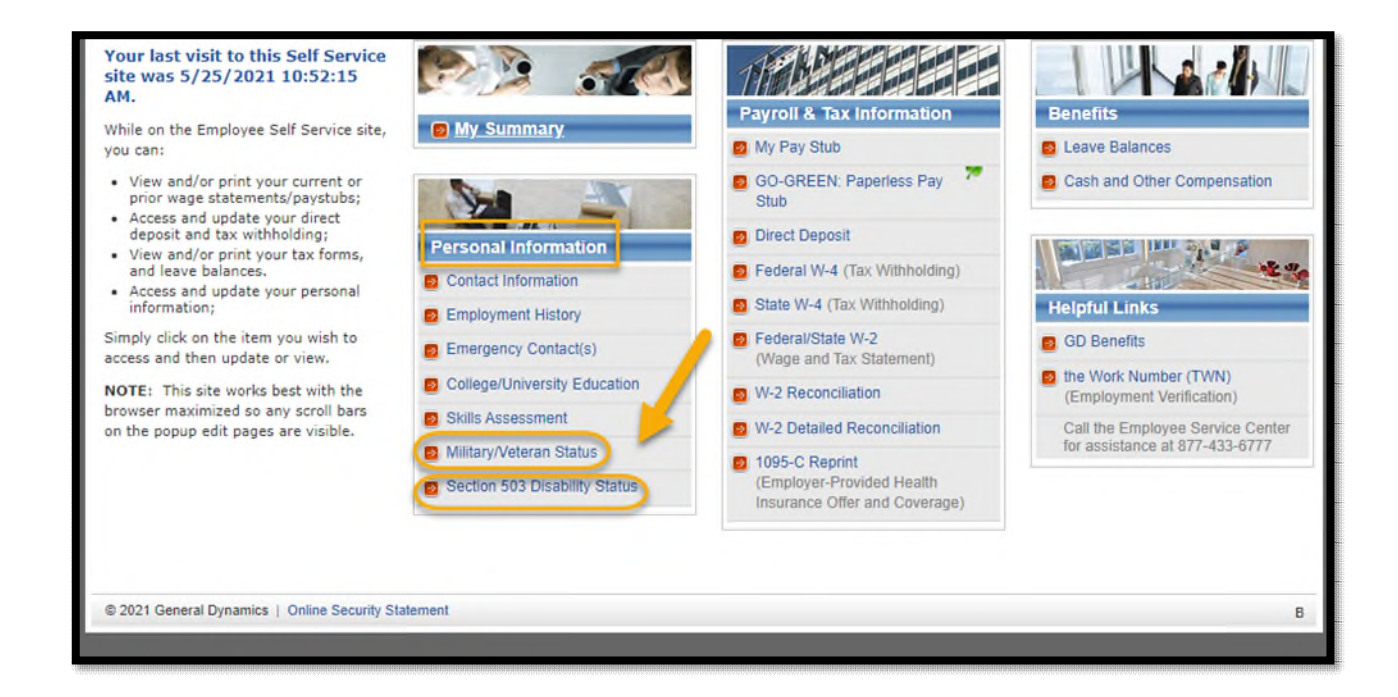

## **Update Military/Veteran Status**

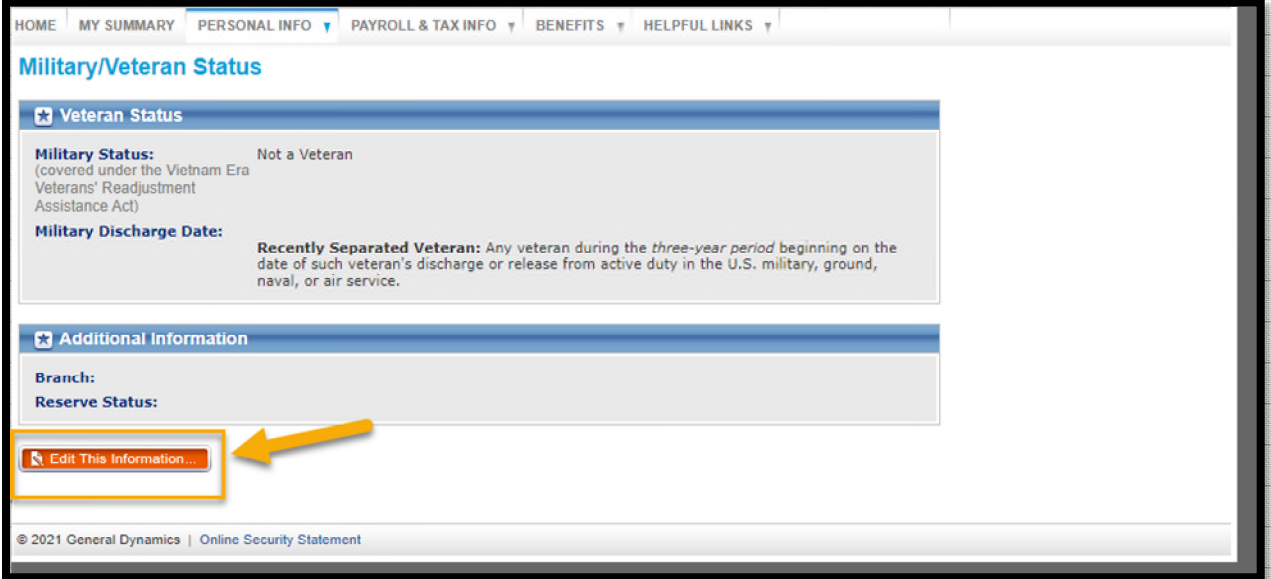

٠,

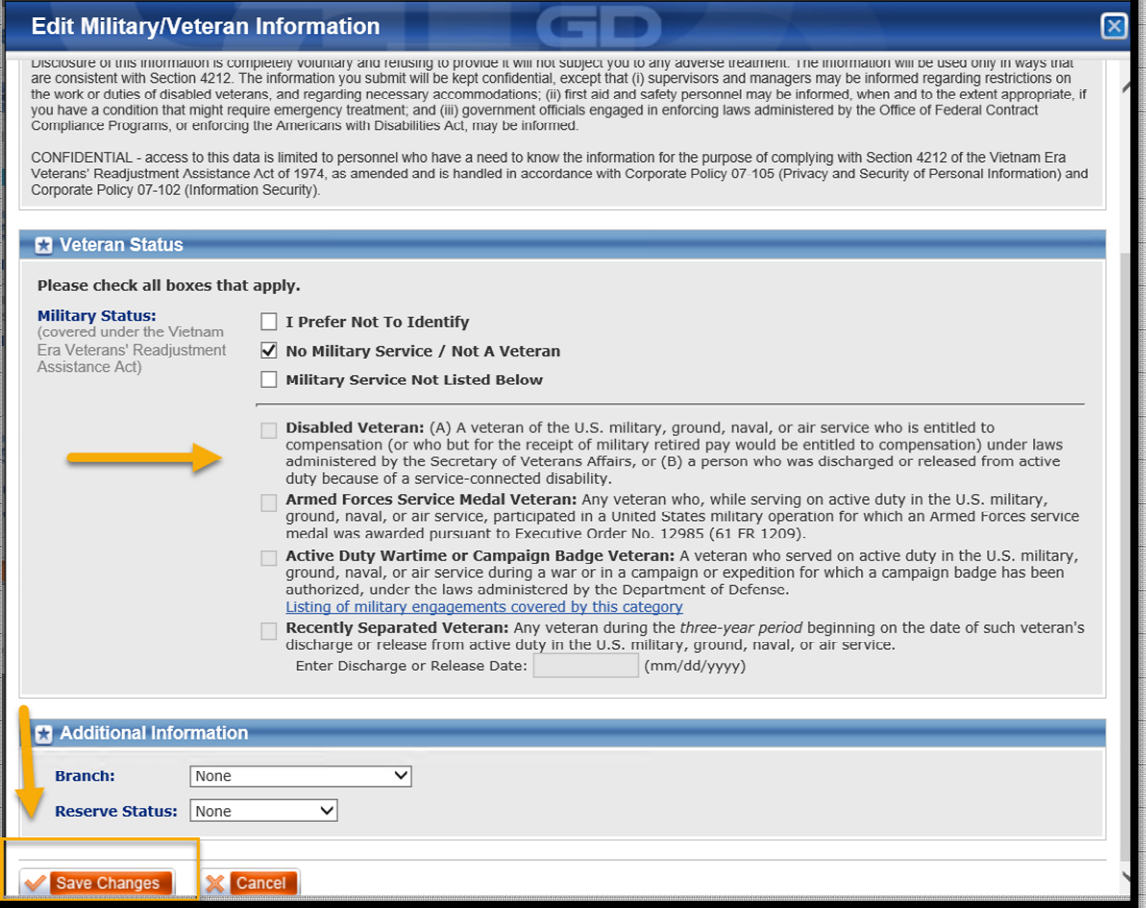

## **Update Section 503 Disability Status**

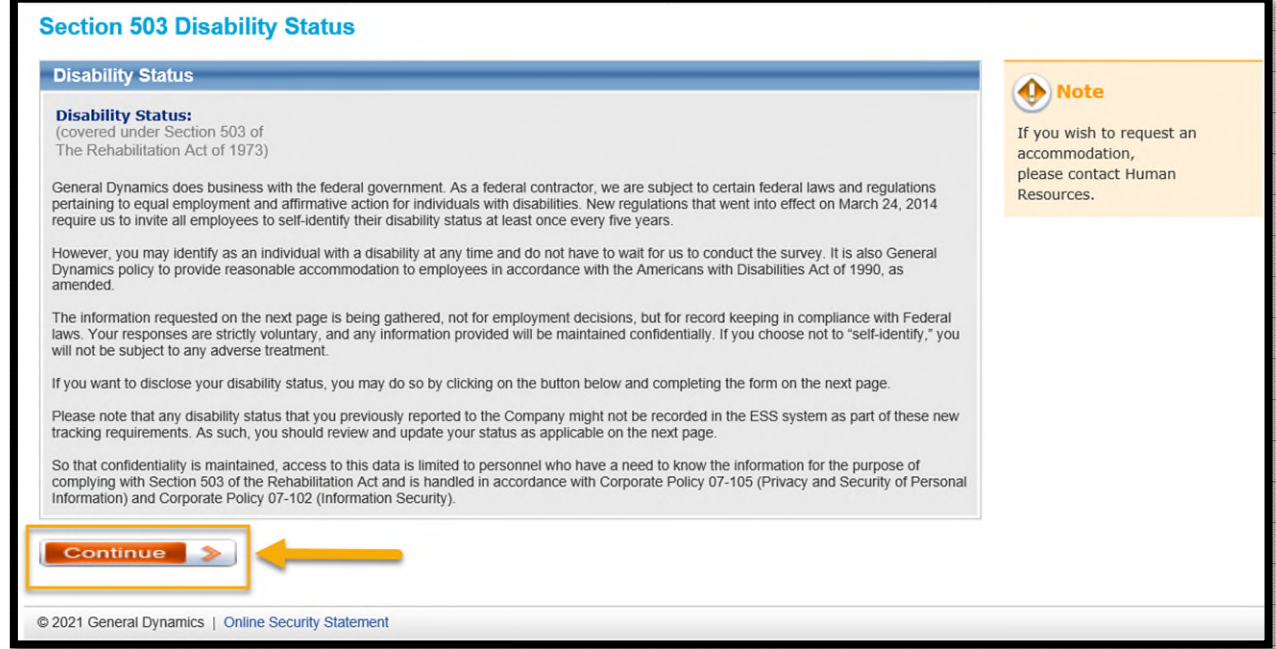

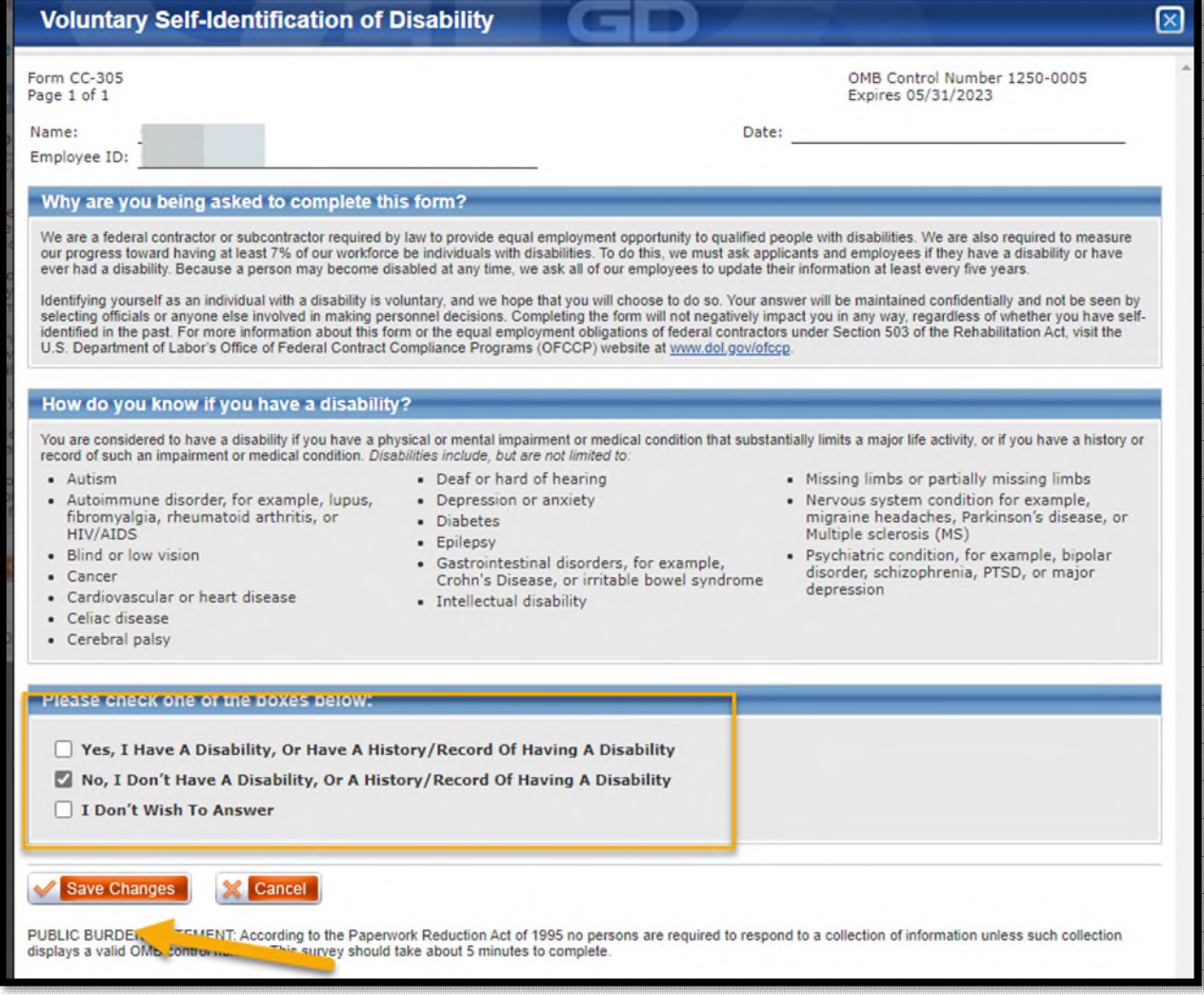